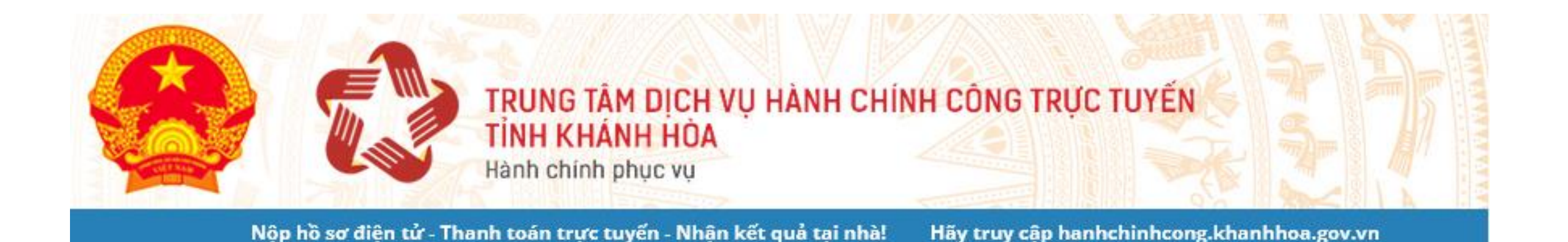

SỬ DỤNG DICH VỤ CÔNG TRỰC TUYẾN https://hanhhchinhcong.khanhhoa.gov.vn

Nha Trang, tháng 09/2022

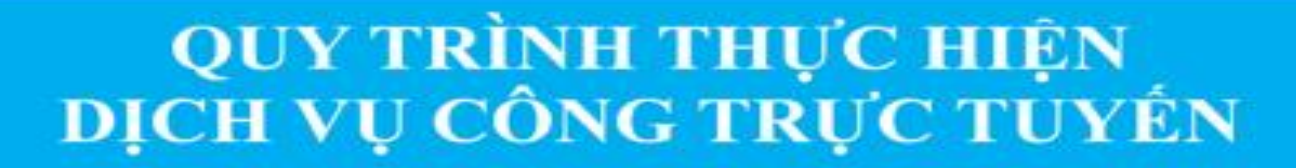

**BUÓC** 

Đăng ký/Đăng nhập tài khoản tại địa chi: https://hanhchinhcong.khanhhoa.gov.vn

Nộp hồ sơ trực tuyến (Chọn thủ tục hành chính mức độ 3, 4; Nhập các thông tin hồ sơ)

**BUÓC** 

**BUÓC** 

**BUÓC** 03

Nộp phí, lệ phí trực tuyến

Theo dõi tiến độ, kết quả giải quyết hồ sơ

**BUÓC** 

Nhận kết quả giải quyết hồ sơ

# **B1. ĐĂNG KÝ KHOẢN TRỰC TUYẾN**

 $\checkmark$  Đăng ký trên Trung tâm Dịch vụ hành chính công trực tuyến tỉnh Khánh Hòa tại địa chỉ [https://hanhchinhcong.khanhhoa.gov.vn](https://hanhchinhcong.khanhhoa.gov.vn/)

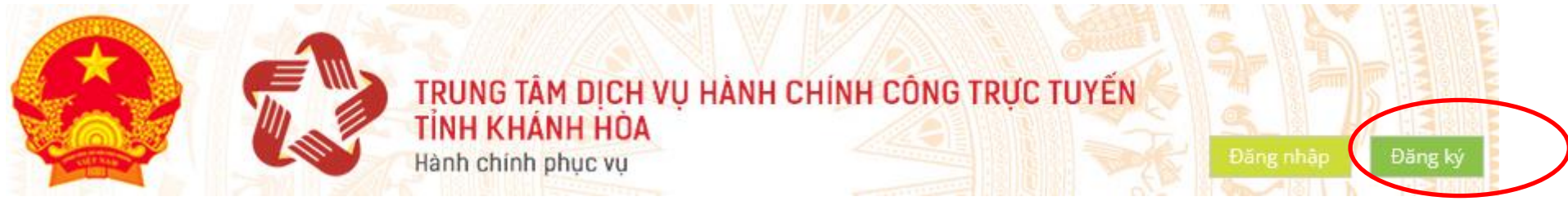

✓Hoặc đăng ký trên Cổng Dịch vụ công quốc gia tại địa chỉ: [https://dichvucong.gov.vn](https://dichvucong.gov.vn/)

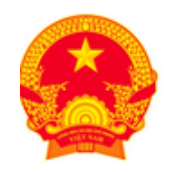

CổNG DỊCH VỤ CÔNG QUỐC GIA

Kết nối, cung cấp thông tin và dịch vụ công mọi lúc, mọi nơi

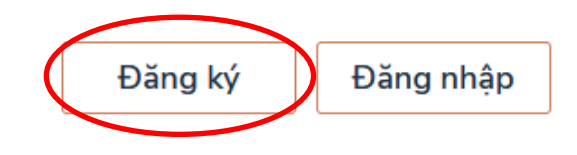

*Lưu ý: Cần nhập đúng số điện thoại di động và số CMND/căn cước công dân của người thực hiện TTHC để hệ thống xác thực danh tính số và gửi tin nhắn SMS thông báo tiến độ giải quyết hồ sơ.*

# B2. TẠO VÀ NỘP HỒ SƠ TRỰC TUYẾN

Bước 1: Thực hiện Đăng nhập hệ thống tại địa chỉ:

https://hanhchinhcong.khanhhoa.gov.vn

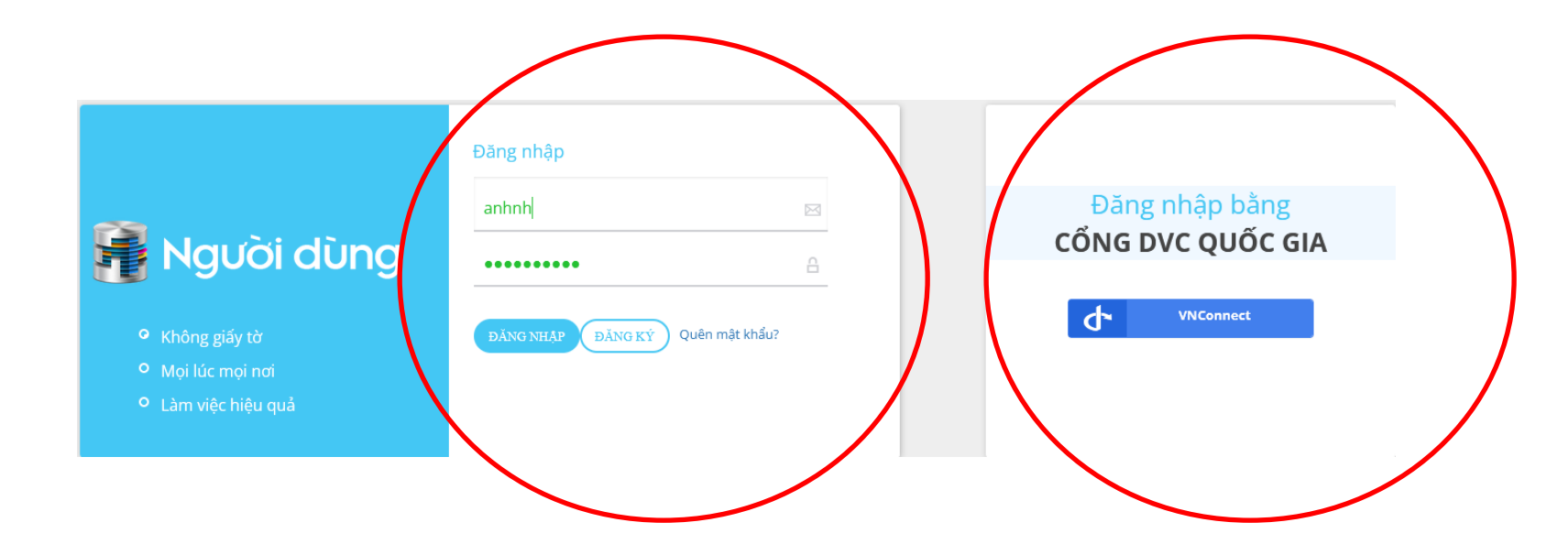

### **B2. TẠO VÀ NỘP HỒ SƠ TRỰC TUYẾN**

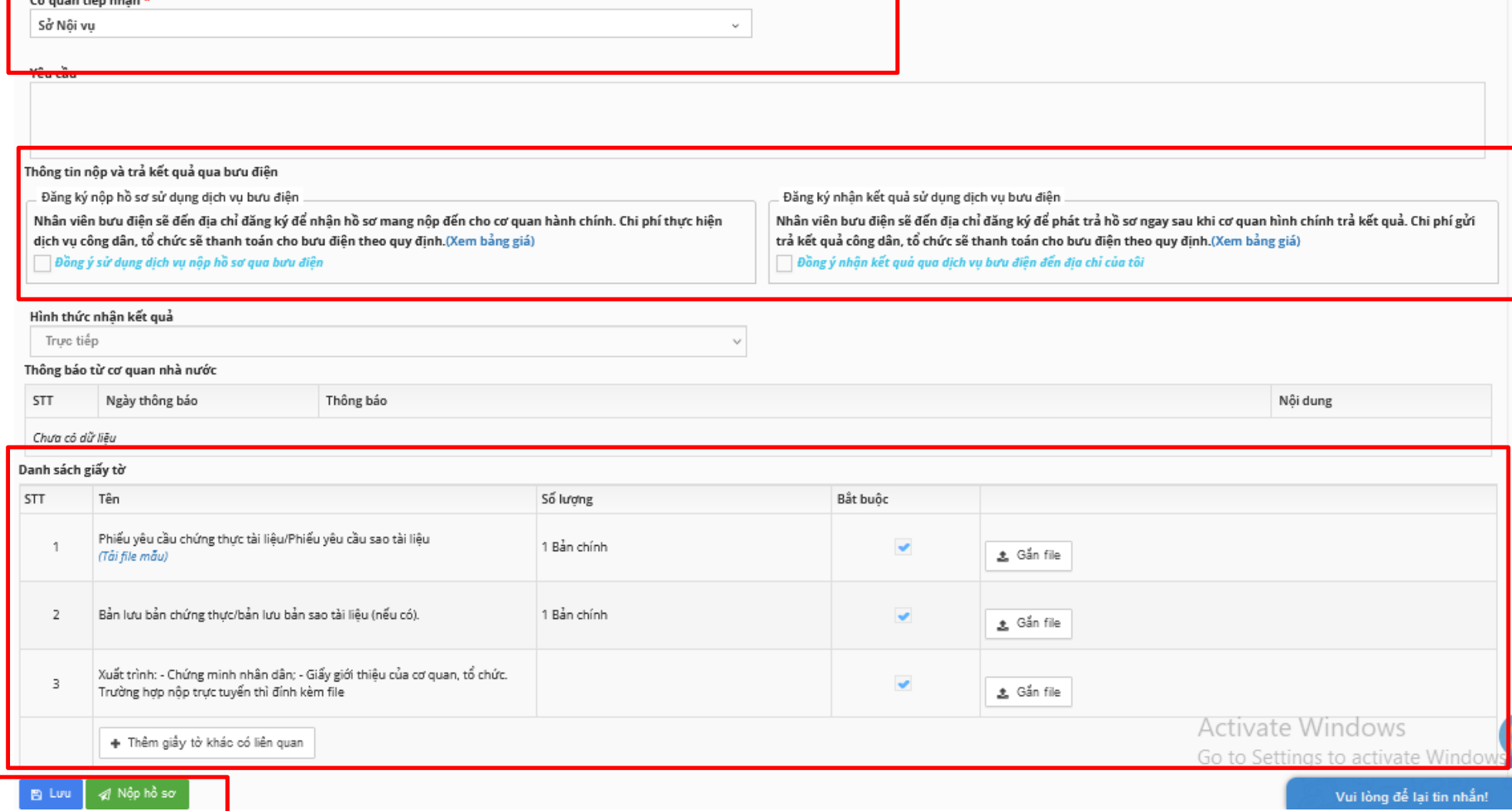

#### *Lưu ý: thông tin (\*) và danh sách giấy tờ bắt buộc nhập.* <sup>5</sup>

## **3. NỘP PHÍ, LỆ PHÍ TRỰC TUYẾN**

• **Bước 1:** Bấm vào logo "**Thông báo thu phí"** → chọn hồ sơ **thanh toán**

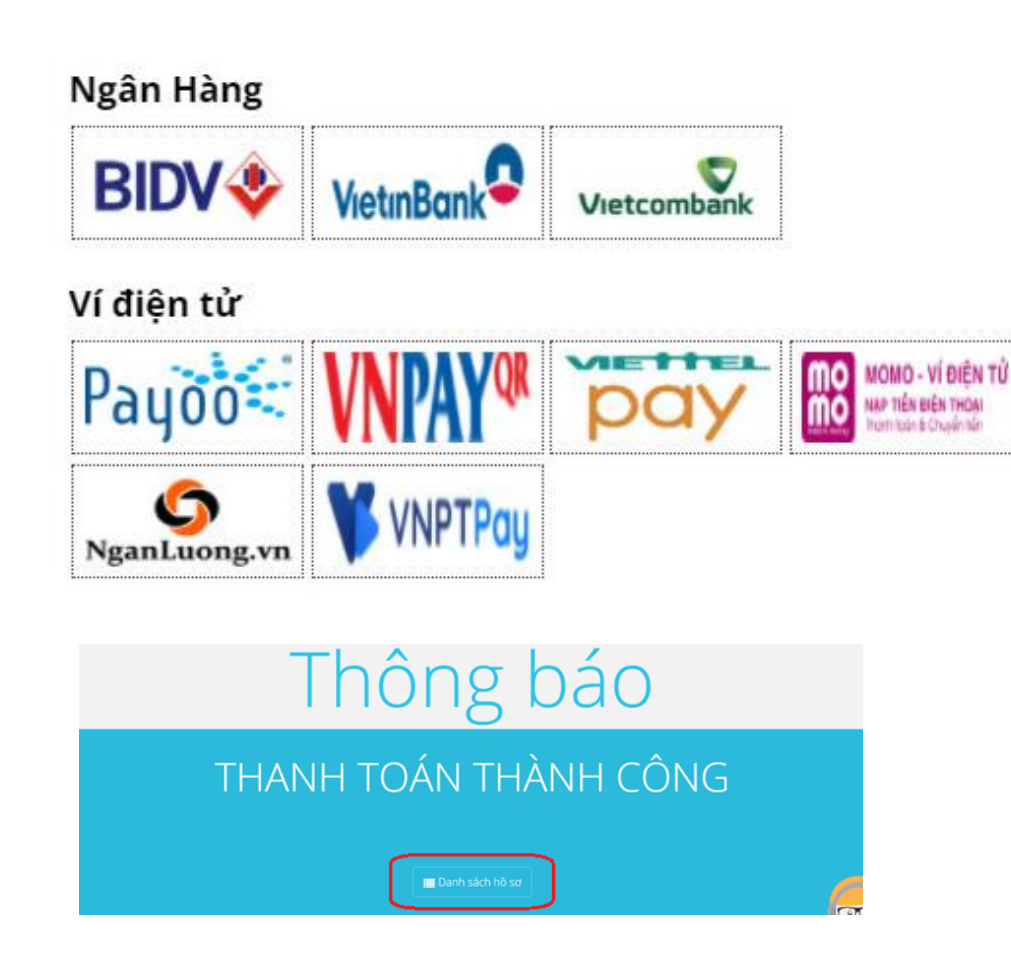

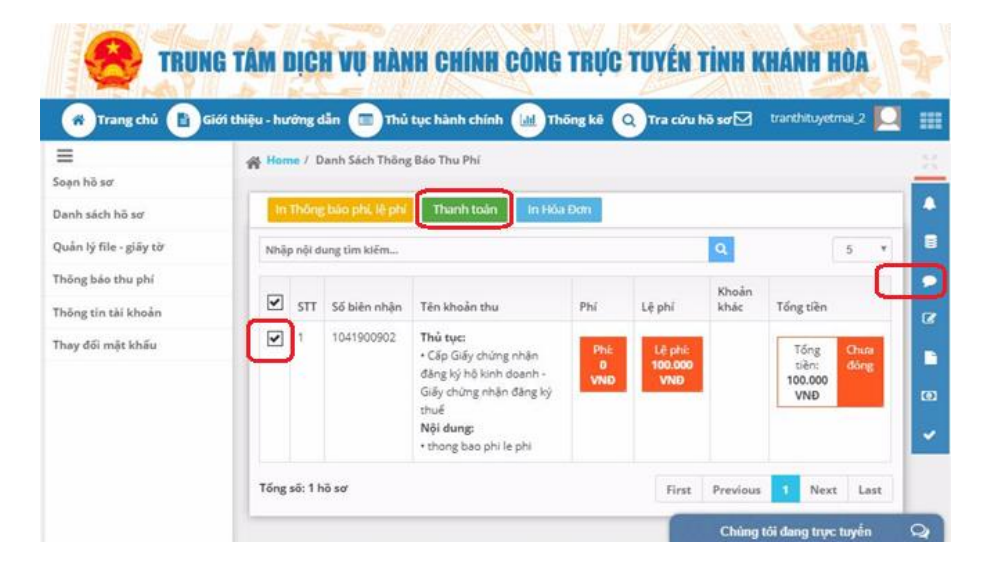

• **Bước 2:** Lựa chọn "**Ngân hàng"** hoặc "**Ví điện tử"** sử dụng để thanh toán  $\rightarrow$  Thực hiện các bước thanh toán trực tuyến theo hướng dẫn của **"Ngân hàng"** hoặc **"Ví điện tử"** bạn sử dụng.

### **4. TRA CỨU KẾT QUẢ GIẢI QUYẾT HỒ SƠ TRỰC TUYẾN**

### ✓**Cách 1:** Nhập "**Số biên nhận"** và bấm "**Tra cứu hồ sơ**"

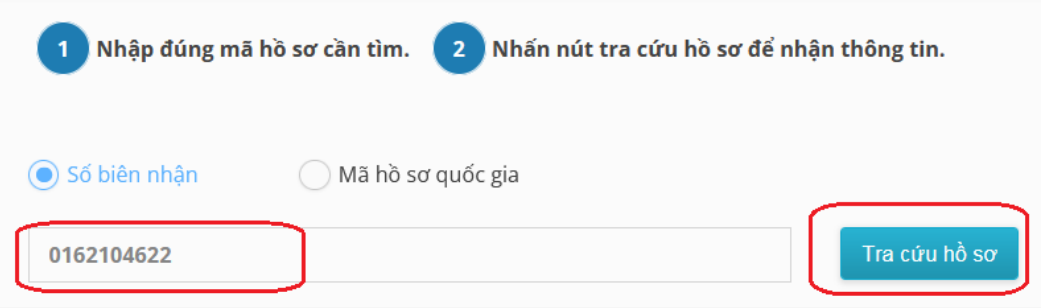

✓**Cách 2:** Sử dụng chức năng "**Quét mã QR**" trên Zalo → quét mã QR trên "**Giấy tiếp nhận hồ sơ và trả kết quả**" để xem kết quả giải quyết hồ sơ.

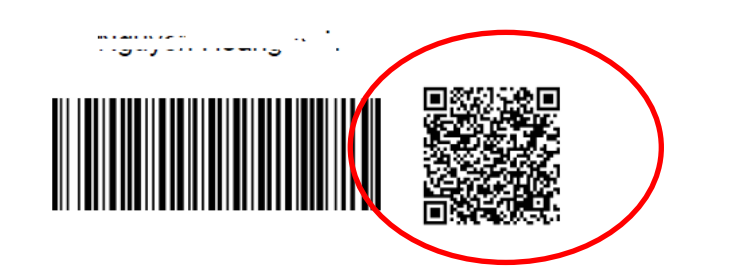

LUU THENIMA.

### 5. NHẬN KẾT QUẢ GIẢI QUYẾT HỒ SƠ TẠI NHÀ

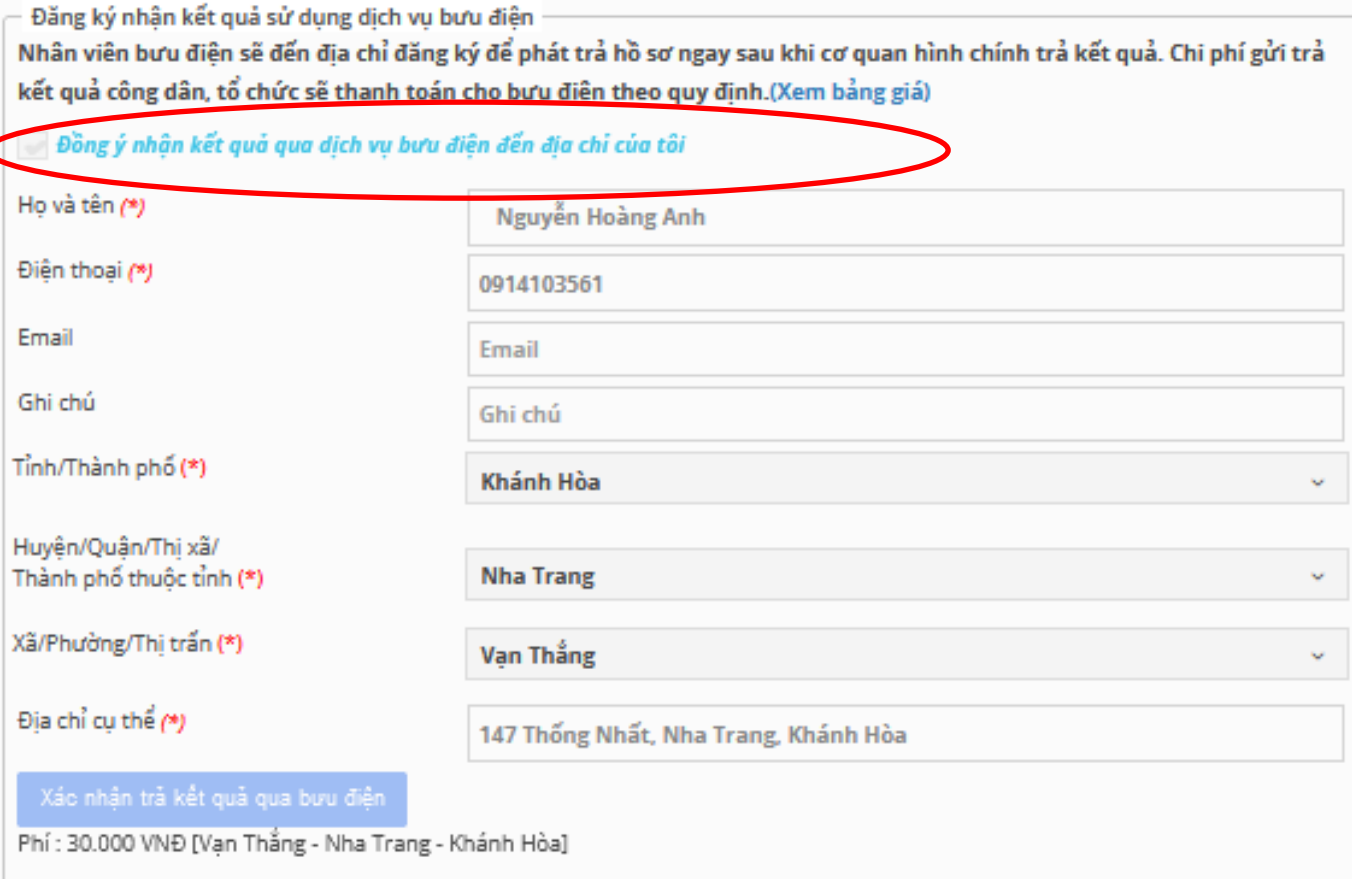

### **THÔNG TIN LIÊN HỆ KHI CẦN HỖ TRỢ:**

- **1. Trung tâm Công nghệ thông tin và Dịch vụ hành chính công trực tuyến tỉnh Khánh Hòa:**
	- ✓Tổng đài hỗ trợ: **19001023**
	- ✓ **Chatbox trên [https://hanhchinhcong.khanhhoa.gov.vn](https://hanhchinhcong.khanhhoa.gov.vn/)**

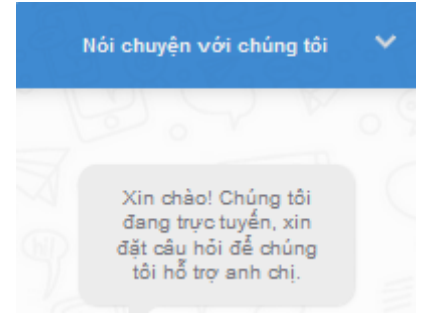

**2. Đầu mối Bộ phận Một cửa các cấp: Thông tin liên hệ và số Điện thoại** in mặt sau giấy tiếp nhận hồ sơ

**3. Đầu mối Bưu chính công ích: 02583810907** Phòng Bưu cục khách hàng lớn HHC - Bưu điện tỉnh Khánh Hòa

### **XIN CẢM ƠN!**